**Siemens PLM Software** Greater China Technical Tips & News Hot Line:800-810-1970

2015-3-13

## **Siemens PLM Software** 技術技巧及新聞

歡迎流覽《Siemens PLM Software 技術技巧及新聞》, 希望它能成為 Siemens PLM Software 技術支援團隊將 Siemens PLM Software 最新產品更新、技術技巧及新聞傳遞給用戶的一種途徑

### **Date: 2015/03/13**

#### **Product Release News**

# **1. NX Nastran 10.1** 已經可以下載了**.**

NX Nastran 10.1: 一個新的 NX Nastran 的維護版本已經可以下載了,這個版本中有很 多軟體問題的修復和功能提升。這是個全安裝的版本,詳細的情況說明請看下載包中的 README.txt 文件。

請使用下面的步驟下載 10.1 版本的 NX Nastran。

請注意您需要 Webkey 帳號登陸下載.

- 在流覽器中輸入下面的 URL: <https://download.industrysoftware.automation.siemens.com/> WebKey Username: WebKey Password:
- 選擇"Full Product Releases", 選擇名為"All Siemens PLM Products"的連結;
- 選擇"NX Nastran"
- 展開作業系統平臺:
- · 右鍵選擇"Save Target As" 或者 "Save Link As"就能保存檔了;

Release guide 中有詳細的關於補丁修復和功能提升的說明.

- **NX Nastran**
- $\triangleright$  **I.** IBM AIX
- $\triangleright$  Linux (64-bit)
- Mindows (32-bit Intel)
- Windows (64-bit Intel)
- $\triangleright$  10.0
- $10.1$

1. NXNastran10.1\_Windows.zip - 771,022,089 bytes - March 4, 2015 - View Contents New!

**Ideas Tips** 

**GITAC** Greater China

# **2. Orbix** 安裝失敗**: "There is a problem with this Windows Installer package."**

### 問題**/**症狀

當我運行'I-deas Prerequisites'的時候, Orbix 無法完成安裝, 我已經把原先版本的 Orbix 目 錄刪除了.

我運行 NXi6.3\_Install\_Kit\Siemens\Ideas\Win\6.4rev1\I386\IONA\Orbix\Orbix633.msi

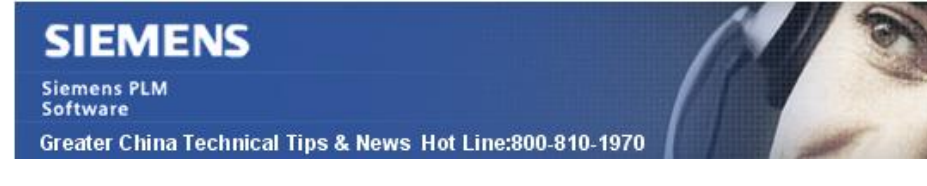

#### 報告的錯誤是:

"There is a problem with this Windows Installer package. A program required for this install to complete could not be run.Contact your support personnel or package vendor."

C:\Users\<username>\AppData\Local\Temp\MSI.log 中的錯誤是:"Error 1721", 以及上述 錯誤.

#### 解決方法**:**

這種情況下, 您先安裝 installed NX 9.0, 當 NX9.0 安裝完成後, 就能運行 'RequirementsWizard.exe', orbix 就能順利安裝了.

#### **Teamcenter Tips**

## **3.** 如何重新安裝 **OOTB** 默認的查詢

你可能在之前修改了某些 OOTB 默認的查詢,但是現在你希望恢復他們到 OOTB 的設 置。 你可以使用 default\_queries 工具來重新安裝他們。

比如,某個用戶修改了OOTB 的查詢 Item ID,增加了 is\_vi 條件

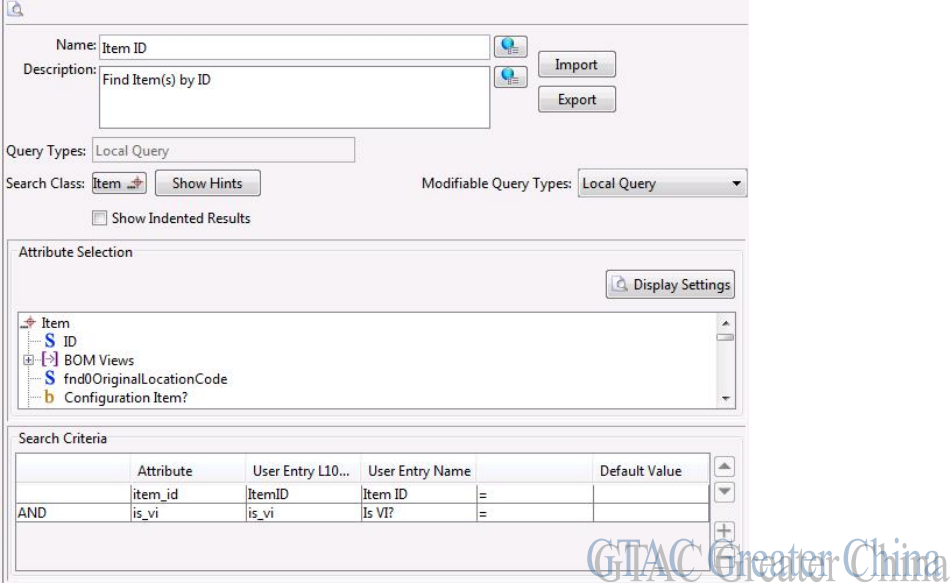

作為管理員,你想恢復它到OOTB,但是你不知道預設情況下有那些查詢準則,因此你 無法在用戶端中直接修改, 此時使用 default\_queries 工具。

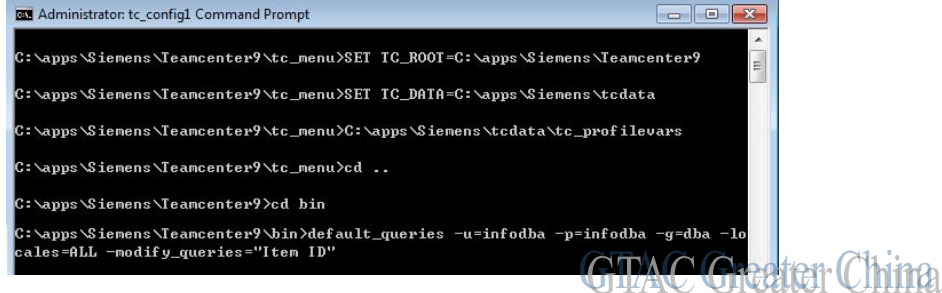

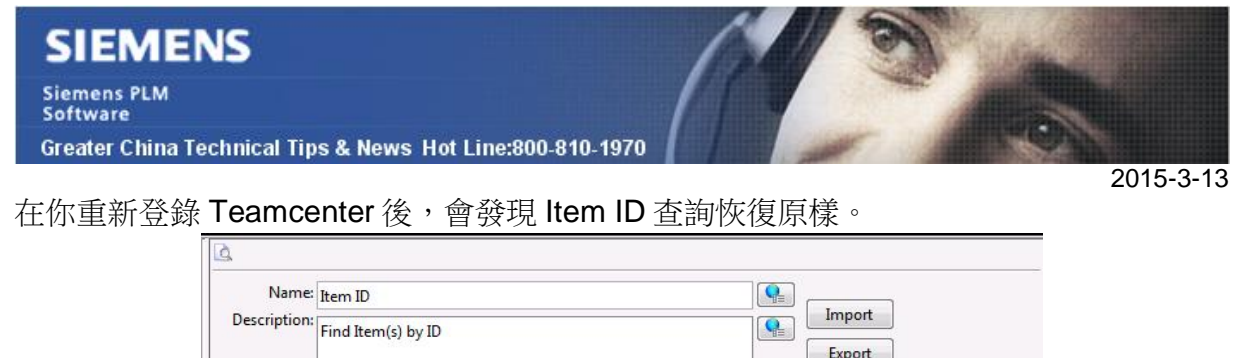

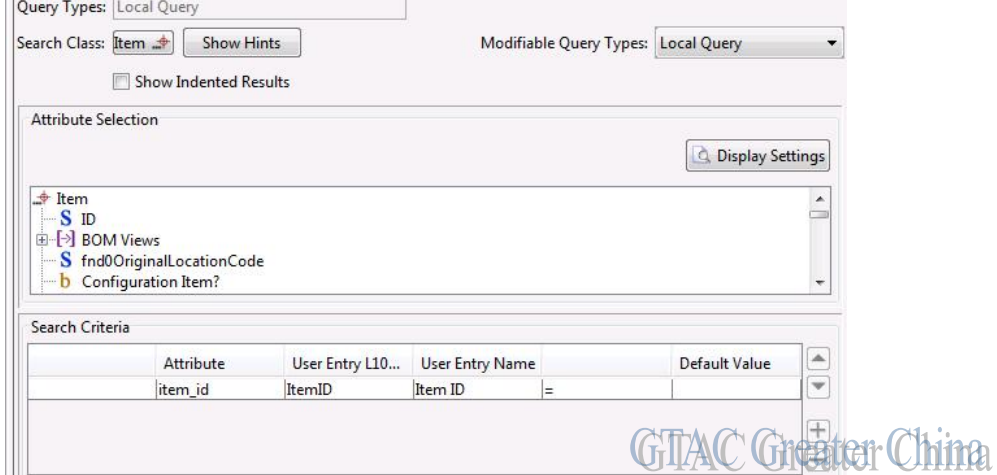

你也可以使用參數-recreate 和 ALL 來重安裝所有的默認查詢,請參見 TC 幫助文檔中的 default\_queries 工具。

Greater China ME&S Service Team PRC Helpdesk (Mandarin): 800-810-1970 Taiwan Helpdesk (Mandarin): 00801-86-1970 HK Helpdesk (Cantonese): 852-2230-3322 Helpdesk Email: [helpdesk\\_cn.plm@siemens.com](mailto:helpdesk_cn.plm@siemens.com) Global Technical Access Center: <http://support.ugs.com> Siemens PLM Software Web Site: <http://www.plm.automation.siemens.com> Siemens PLM Software (China) Web Site: [http://www.plm.automation.siemens.com/zh\\_cn/](http://www.plm.automation.siemens.com/zh_cn/)

此e-mail newsletter 僅提供給享有產品支援與維護的Siemens PLM 軟體使用者。當您發現問題或 希望棄訂,請發送郵件至 helpdesk cn.plm@siemens.com聯繫,如棄訂,請在標題列中注明"棄 訂"